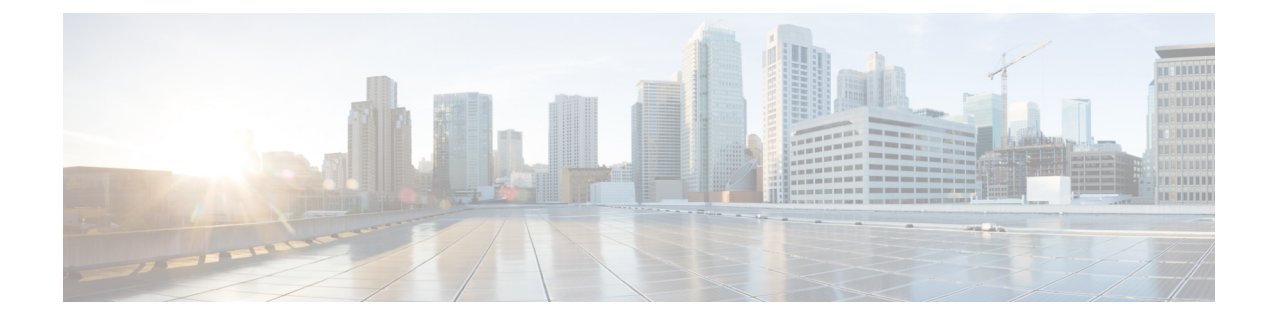

# **Wireless Management on Cisco 1000 Series Integrated Services Routers**

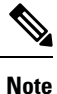

To achieve simplification and consistency, the Cisco SD-WAN solution has been rebranded as Cisco Catalyst SD-WAN. In addition, from Cisco IOS XE SD-WAN Release 17.12.1a and Cisco Catalyst SD-WAN Release 20.12.1, the following component changes are applicable: **Cisco vManage** to **Cisco Catalyst SD-WAN Manager**, **Cisco vAnalytics**to **Cisco CatalystSD-WAN Analytics**, **Cisco vBond**to **Cisco CatalystSD-WAN Validator**, **Cisco vSmart** to **Cisco Catalyst SD-WAN Controller**, and **Cisco Controllers** to **Cisco Catalyst SD-WAN Control Components**. See the latest Release Notes for a comprehensive list of all the component brand name changes. While we transition to the new names, some inconsistencies might be present in the documentation set because of a phased approach to the user interface updates of the software product.

### **Table 1: Feature History**

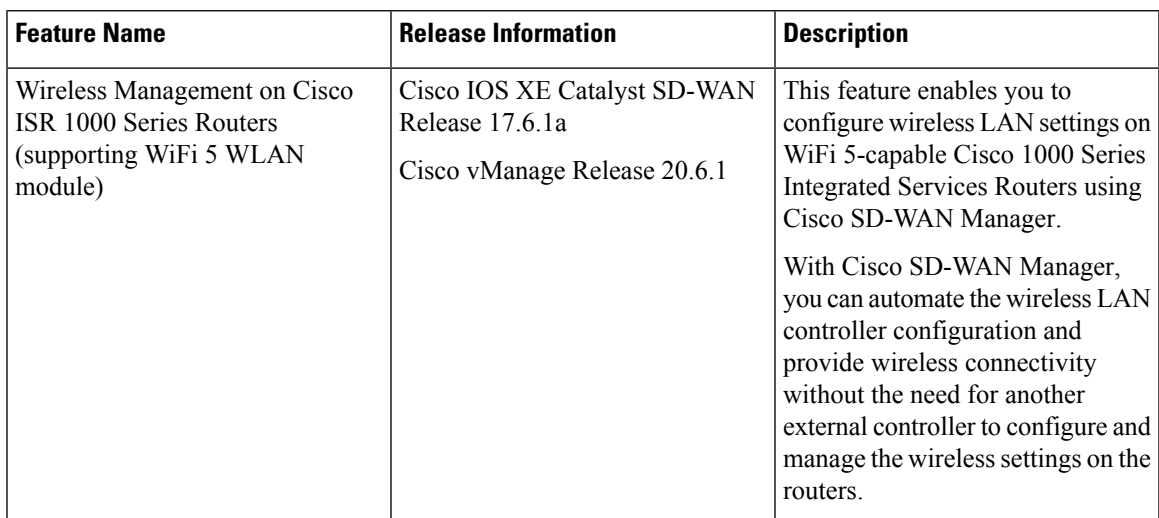

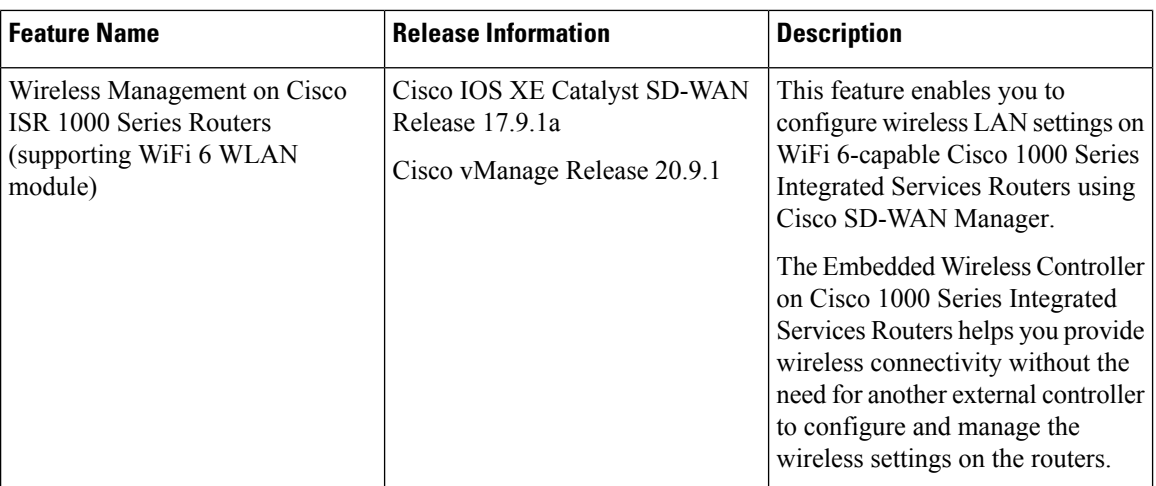

• Supported Devices for Wireless [Management](#page-1-0) on Cisco ISR 1000 Series Routers, on page 2

- Prerequisites for Wireless [Management](#page-2-0) on Cisco ISR 1000 Series Routers, on page 3
- Restrictions for Wireless [Management](#page-3-0) on Cisco ISR 1000 Series Routers, on page 4
- Information About Wireless [Management](#page-3-1) on Cisco ISR 1000 Series Routers, on page 4
- Configure Wireless [Management](#page-3-2) on Cisco ISR 1000 Series Routers, on page 4
- Configure Wireless [Management](#page-6-0) on Cisco ISR 1000 Series Routers Using a CLI Template, on page 7
- Monitor Wireless [Configuration](#page-7-0) on Cisco ISR 1000 Series Routers, on page 8
- [Configuration](#page-8-0) Example for Wireless Configuration on Cisco ISR 1000 Series Routers, on page 9
- [Troubleshooting](#page-9-0) Wireless Configuration on Cisco ISR 1000 Series Routers, on page 10

## <span id="page-1-0"></span>**Supported Devices for Wireless Management on Cisco ISR 1000 Series Routers**

The following table displays a list of Cisco ISR 1000 Series routers that include the WLAN module and supporting WiFi 5.

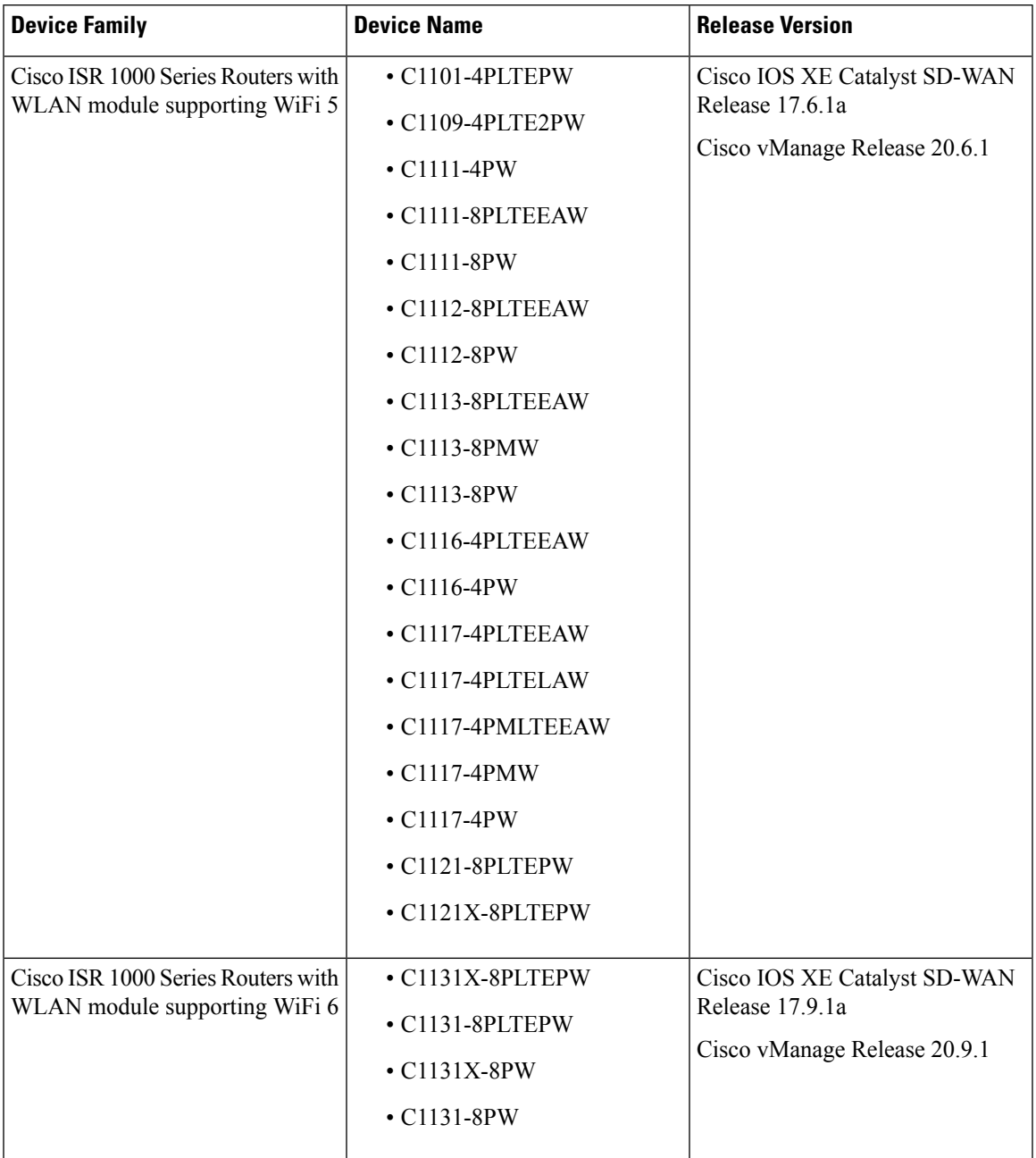

### **Table 2: Cisco ISR 1000 Series Routers**

## <span id="page-2-0"></span>**Prerequisites for Wireless Management on Cisco ISR 1000 Series Routers**

• Add the management interface of the Wireless LAN (WLAN) module to a specific VLAN in order to access servers such as DHCP and RADIUS.

- Configure a DHCP server to assign the IP address for the access point.
- Configure a switch virtual interface (SVI) on the Cisco ISR 1000 Services Router for virtual WLAN controller management.

## <span id="page-3-0"></span>**Restrictions for Wireless Management on Cisco ISR 1000 Series Routers**

- You can configure only one access point on the LAN side of the router that is configured with Cisco Mobility Express. However, you can connect other external access points to the router that are not configured with Cisco Mobility Express.
- Ensure that there are no other accessible wireless controllers on the LAN side.

## <span id="page-3-1"></span>**Information About Wireless Management on Cisco ISR 1000 Series Routers**

A WLAN module supporting WiFi 5 is provisioned on a Cisco ISR 1000 Series Routers for wireless connectivity. Cisco Mobility Express, a virtual wireless LAN controller, is installed in the WLAN module to provide wireless LAN access. The wireless settings for wireless LAN access are available on Cisco Mobility Express, and these settings can be configured and managed using Cisco SD-WAN Manager

C1131 Cisco IOS XE Catalyst SD-WAN devices includes an Embedded Wireless Controller (EWC) that supports WiFi 6. The EWC also serves as a virtual wireless controller that is installed on the WLAN module. The wireless settings for wireless LAN access are available on the EWC; these settings can be configured and managed using Cisco SD-WAN Manager.

## <span id="page-3-2"></span>**Configure Wireless Management on Cisco ISR 1000 Series Routers**

To configure and manage wireless settings on Cisco ISR 1000 Series Routers:

- **1.** From the Cisco SD-WAN Manager menu, choose **Configuration** > **Templates**.
- **2.** Click **Feature Templates**.
- **3.** Click **Add Template** to select an appropriate device model.

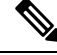

**Note** In Cisco vManage Release 20.7.x and earlier releases, **Feature Templates** is titled as **Feature**.

**4.** In the left pane, from **Select Devices**, choose a Cisco ISR 1000 Series Router for which you are creating a template.

- **5.** Under **OTHER TEMPLATES**, click **ISR1K Wireless** to select it as the feature template.
- **6.** In the **Template Name** field, enter a name for the feature template.

This field is mandatory and can contain only uppercase and lowercase letters, the digits 0 to 9, hyphens (-), and underscores (\_). It cannot contain spaces or any other characters.

**7.** In the **Description** field, enter a description for the feature template.

This field is mandatory, and it can contain all characters and spaces.

**8.** Enter the Wi-Fi SSID details for setting up a wireless LAN:

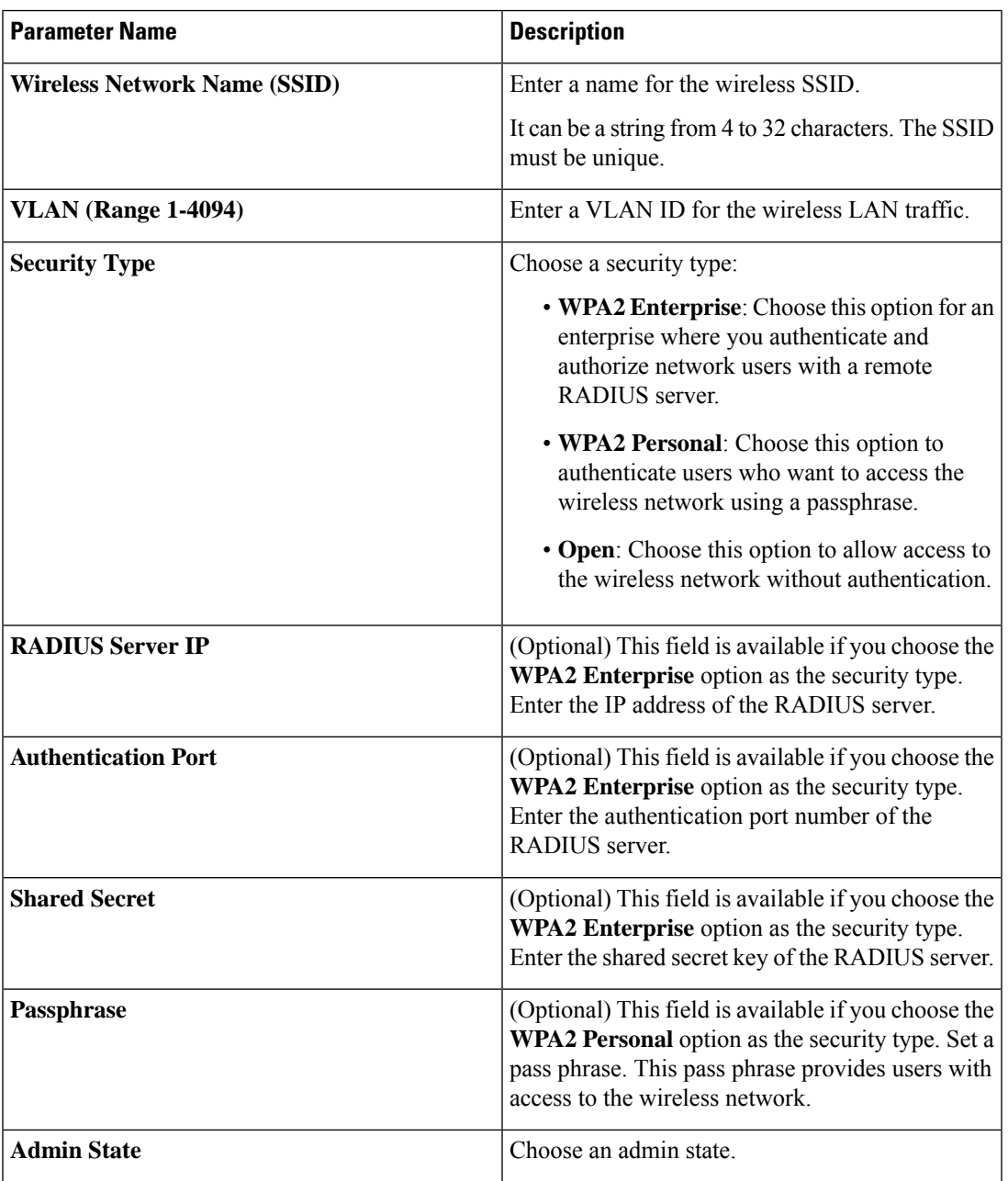

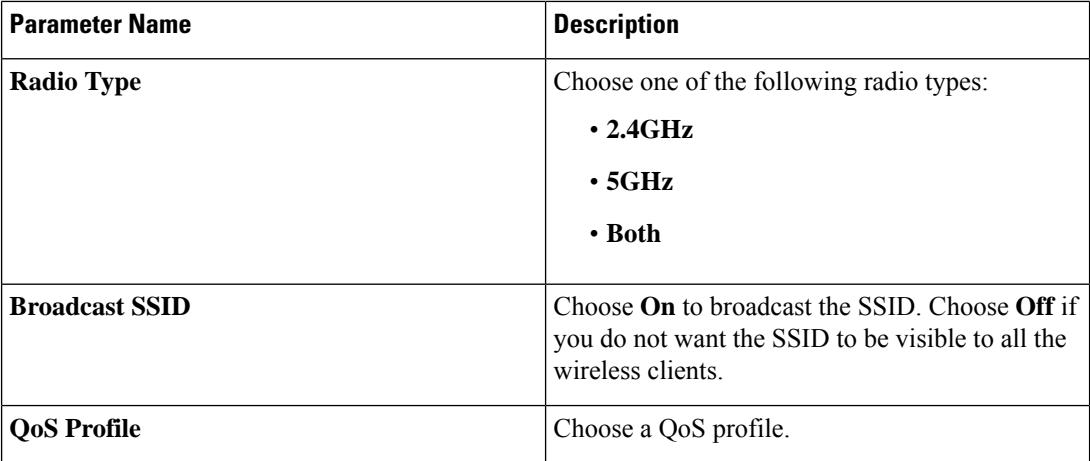

**9.** Enter the **General** details for the wireless LAN:

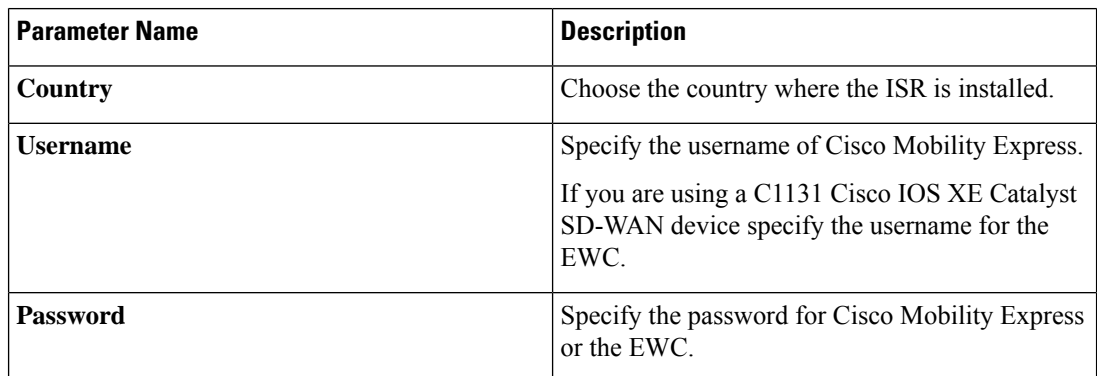

**10.** Enter the **Advanced** details for the wireless LAN:

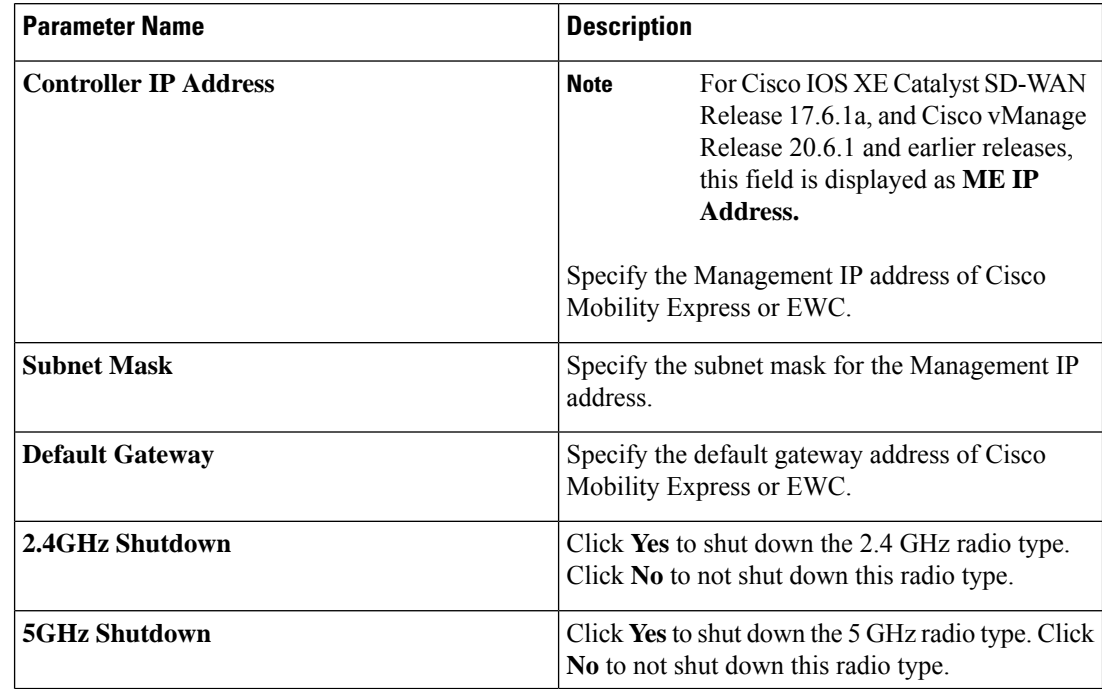

**11.** Click **Save** to save your wireless configuration.

## <span id="page-6-0"></span>**Configure Wireless Management on Cisco ISR 1000 Series Routers Using a CLI Template**

This section provides sample CLI configurations to configure and manage wireless settings on Cisco ISR 1000 Series Routers using the CLI templates.

### **Configure Radio Profile Using a CLI Template**

For more information about using CLI templates, see CLI Add-On Feature [Templates](https://www.cisco.com/c/en/us/td/docs/routers/sdwan/configuration/system-interface/ios-xe-17/systems-interfaces-book-xe-sdwan/cli-add-on-feature-template.html) and CLI [Templates](https://www.cisco.com/c/en/us/td/docs/routers/sdwan/configuration/system-interface/ios-xe-17/systems-interfaces-book-xe-sdwan/cli-template.html).

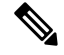

**Note** By default, CLI templates execute commands in global config mode.

```
radio-profile 24ghz
shutdown
exit
radio-profile 5ghz
no shutdown
```
### **Configure WLAN Profile Using a CLI Template**

For more information about using CLI templates, see CLI Add-On Feature [Templates](https://www.cisco.com/c/en/us/td/docs/routers/sdwan/configuration/system-interface/ios-xe-17/systems-interfaces-book-xe-sdwan/cli-add-on-feature-template.html) and CLI [Templates](https://www.cisco.com/c/en/us/td/docs/routers/sdwan/configuration/system-interface/ios-xe-17/systems-interfaces-book-xe-sdwan/cli-template.html).

### $\mathscr{D}$

**Note** By default, CLI templates execute commands in global config mode.

```
wlan-profile wlan-profile-sample-1
vlan-id 100
ssid sample-ssid-1
data-security personal
passphrase 0 Pass-Phrase-Sample123#
qos-type silver
wlan-profile wlan-profile-sample-2
vlan-id 200
ssid sample-ssid-2
data-security enterprise
aaa radius-server 10.2.3.4 auth-port 1812 shared-secret 0 EsrdT_23sss
qos-type gold
```
#### **nobroadcast-ssid**

### **Configure General WLAN Settings Using a CLI Template**

For more informationabout using CLI templates, see CLI Add-On Feature [Templates](https://www.cisco.com/c/en/us/td/docs/routers/sdwan/configuration/system-interface/ios-xe-17/systems-interfaces-book-xe-sdwan/cli-add-on-feature-template.html) and CLI [Templates.](https://www.cisco.com/c/en/us/td/docs/routers/sdwan/configuration/system-interface/ios-xe-17/systems-interfaces-book-xe-sdwan/cli-template.html)

**Note** By default, CLI templates execute commands in global config mode.

```
wireless-lan country US
wireless-lan mgmt ip address10.16.1.100 255.255.255.0 default-gateway 192.168.1.1
wireless-lan mgmt credential username admin password 0 sRe32dfst#asd
```
Here is the complete configuration example that shows that show how to configure and manage wireless settings on Cisco ISR 1000 Series Routers.

```
wlan-profile TEST-Enterprise
radio-band all
vlan-id 300
ssid TEST-Enterprise
data-security enterprise
aaa radius-server 192.168.100.20 auth-port 1812 shared-secret 6 EsrdT_23sss
qos-type silver
wlan-profile TEST-Personal
radio-band all
ssid TEST-Personal
data-security personal
passphrase 0 IdSvs23452#
qos-type silver
radio-profile 24ghz
channel auto
channel-bandwidth auto
radio-profile 5ghz
channel auto
channel-bandwidth auto
wireless-lan mgmt ip address 192.168.1.11 255.255.255.0 default-gateway 192.168.1.1
wireless-lan mgmt credential username admin password 6 sRe32dfst#asd
```

```
wireless-lan country US
```
## <span id="page-7-0"></span>**Monitor Wireless Configuration on Cisco ISR 1000 Series Routers**

To monitor the wireless settings that are configured on Cisco ISR 1000 Series Routers using Cisco SD-WAN Manager, perform this procedure :

- **1.** From the Cisco SD-WAN Manager menu, navigate to **Monitor** > **Network**.
- **2.** Choose a router from the list of the routers.
- **3.** Click **Real Time** in the left pane.
- **4.** From the **Device Options** drop-down list, choose one of the following options:

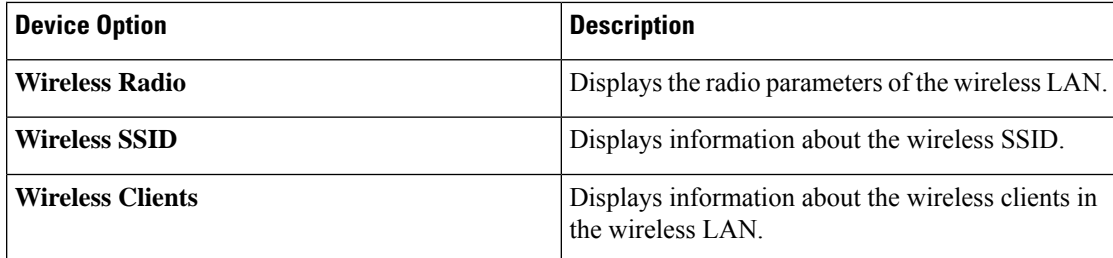

## <span id="page-8-0"></span>**Configuration Example for Wireless Configuration on Cisco ISR 1000 Series Routers**

The following is an example of wireless configuration of a Cisco ISR 1000 Series Routers:

```
wlan-profile TEST-Enterprise
radio-band all
vlan-id 300
ssid TEST-Enterprise
data-security enterprise
aaa radius-server 192.168.100.20 auth-port 1812 shared-secret 6 EsrdT_23sss
qos-type silver
wlan-profile TEST-Personal
radio-band all
ssid TEST-Personal
data-security personal
passphrase 0 IdSvs23452#
qos-type silver
radio-profile 24ghz
channel auto
channel-bandwidth auto
radio-profile 5ghz
channel auto
channel-bandwidth auto
wireless-lan mgmt ip address 192.168.1.11 255.255.255.0 default-gateway 192.168.1.1
wireless-lan mgmt credential username admin password 6 sRe32dfst#asd
wireless-lan country US
```
## <span id="page-9-0"></span>**Troubleshooting Wireless Configuration on Cisco ISR 1000 Series Routers**

### **Access Point Cannot Connect to Cisco Mobility Express or EWC**

### **Problem**

An access point is not able to connect to the Cisco Mobility Express or EWC.

### **Possible Causes**

This problem is most likely to occur when there is no DCHP server in the management VLAN (the native VLAN of interface Wlan-GigabitEthernet).

### **Solution**

Add the management interface of the WLAN module to a specific VLAN in order to access servers like DHCP and RADIUS. See Prerequisites for Wireless [Management](#page-2-0) on Cisco ISR 1000 Series Routers, on page 3

A DHCP server is required in the native VLAN of the WiFi module to assign IP address for the access point. Without IP address, the access point will not able to connect to Cisco Mobility Express or EWC.